# **HP Service Health Reporter**

Software Version: 9.40 Windows ® and Linux operating systems

# Health and Key Performance Indicators Content Pack Reference

Document Release Date: May 2015 Software Release Date: January 2015

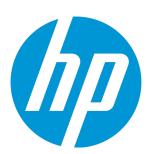

#### **Legal Notices**

#### Warranty

The only warranties for HP products and services are set forth in the express warranty statements accompanying such products and services. Nothing herein should be construed as constituting an additional warranty. HP shall not be liable for technical or editorial errors or omissions contained herein.

The information contained herein is subject to change without notice.

#### Restricted Rights Legend

Confidential computer software. Valid license from HP required for possession, use or copying. Consistent with FAR 12.211 and 12.212, Commercial Computer Software, Computer Software Documentation, and Technical Data for Commercial Items are licensed to the U.S. Government under vendor's standard commercial license.

#### Copyright Notice

© Copyright 2015 Hewlett-Packard Development Company, L.P.

#### **Trademark Notices**

Adobe™ is a trademark of Adobe Systems Incorporated.

Microsoft® and Windows® are U.S. registered trademarks of Microsoft Corporation.

UNIX® is a registered trademark of The Open Group.

#### **Documentation Updates**

The title page of this document contains the following identifying information:

- Software Version number, which indicates the software version.
- Document Release Date, which changes each time the document is updated.
- Software Release Date, which indicates the release date of this version of the software.

To check for recent updates or to verify that you are using the most recent edition of a document, go to: http://h20230.www2.hp.com/selfsolve/manuals

This site requires that you register for an HP Passport and sign in. To register for an HP Passport ID, go to: http://h20229.www2.hp.com/passport-registration.html Or click the New users - please register link on the HP Passport login page.

You will also receive updated or new editions if you subscribe to the appropriate product support service. Contact your HP sales representative for details.

#### Support

Visit the HP Software Support Online web site at: http://www.hp.com/go/hpsoftwaresupport

This web site provides contact information and details about the products, services, and support that HP Software offers.

HP Software online support provides customer self-solve capabilities. It provides a fast and efficient way to access interactive technical support tools needed to manage your business. As a valued support customer, you can benefit by using the support web site to:

- · Search for knowledge documents of interest
- Submit and track support cases and enhancement requests
- Download software patches
- Manage support contracts
- · Look up HP support contacts
- Review information about available services
- Enter into discussions with other software customers
- · Research and register for software training

Most of the support areas require that you register as an HP Passport user and sign in. Many also require a support contract. To register for an HP Passport ID, go to:

http://h20229.www2.hp.com/passport-registration.html

To find more information about access levels, go to:

http://h20230.www2.hp.com/new\_access\_levels.jsp

HP Software Solutions Now accesses the HPSW Solution and Integration Portal Web site. This site enables you to explore HP Product Solutions to meet your business needs, includes a full list of Integrations between HP Products, as well as a listing of ITIL Processes. The URL for this Web site is http://h20230.www2.hp.com/sc/solutions/index.jsp

### About this PDF Version of Online Help

This document is a PDF version of the online help. This PDF file is provided so you can easily print multiple topics from the help information or read the online help in PDF format. Because this content was originally created to be viewed as online help in a web browser, some topics may not be formatted properly. Some interactive topics may not be present in this PDF version. Those topics can be successfully printed from within the online help.

# **Contents**

| and Documentation Feedback                                  | 33 |
|-------------------------------------------------------------|----|
| Appendix C: Metric Mapping for Reports                      | 32 |
| Appendix B: Calculating KPI Statistics for a Domain         | 31 |
| Appendix A: Terminology                                     | 31 |
| Appendix                                                    | 31 |
| Use Cases                                                   |    |
| Report Navigation                                           | 29 |
| Data Source Collection Configuration                        |    |
| Install the Content Pack in Deployment Manager              |    |
| Selecting the Content Pack Components                       |    |
| Check Availability and Integrity of Data Sources            |    |
| Install the Content Pack                                    | 19 |
| HP OMi 10 Server                                            | 16 |
| HP BSM Server                                               | 14 |
| List of Content Pack and Topology Views to Deploy           | 10 |
| Deploy topology views                                       | 10 |
| Data Sources for Health and Key Performance Indicators Data | 8  |
| Target Audience                                             |    |
| Health and Key Performance Indicators Content Pack Overview | 8  |
| Types of Reports                                            |    |
| Deployment Scenarios                                        |    |
| Getting Started Service Health Reporter (SHR) Overview      |    |
|                                                             |    |
| About This Document                                         | Ę- |

### **About This Document**

This document provides an overview of SHR and Health and Key Performance Indicators Content Pack. This document provides the list and details of ready-to-use Health and Key Performance Indicators reports available with the Health and Key Performance Indicators Content Pack. The document also lists instructions to install and configure data source for the Health and Key Performance Indicators Content Pack. It provides information on report navigation, calculate KPI status for a domain and metric mapping for reports.

### **Getting Started**

This section provides SHR overview, deployment scenarios, and types of reports.

### Service Health Reporter (SHR) Overview

SHR is a cross-domain historical infrastructure performance reporting solution. It displays top-down reports from Business Service Management (BSM) Business Service and Business Application, HP Operations Manager (HPOM) Node Group or HP OMi10 perspective to the underlying infrastructure. It also displays bottoms-up reports from the infrastructure to the impacted Business Services and Business Applications or Node Groups. It leverages the topology information to show how the underlying infrastructure health, performance and availability affects your Business Services and Business Applications or Node Groups in the long term. You can navigate from higher level crossdomain reports to detailed domain level reports.

### **Deployment Scenarios**

Following are the deployment scenarios supported on SHR:

- Deployment with BSM/OMi In this deployment, Run-time Service Model (RTSM) is the source of topology information. SHR discovers and synchronizes topology information from OMi. In a BSM environment with underlying HPOM servers, this synchronization technique receives discovered topology data from multiple HPOM systems and updates the Configuration Items (CIs) and CI relationships in the RTSM as soon as changes are discovered. However, you can also use the HPOM D-MoM dynamic topology synchronization technique to discover and synchronize the topology information in RTSM. In an environment with OMi 10.00, SHR uses RTSM to obtain topology information and metrics from HP Operations Agent or HP SiteScope systems that are configured with OMi.
- Deployment with HP Operations Manager In this deployment, the topology information is a
  group of managed nodes defined in HPOM that are logically combined for operational monitoring.
  These logical node groups are created by HPOM users to classify the nodes as specific
  organizations or entities within their enterprise. For example, a group called Exchange Servers can
  be created in HPOM to organize the specific Exchange Servers and Active Directory nodes for
  reporting or monitoring purposes. SHR uses the node groups from HPOM for its topology
  computation.
- Deployment with VMware vCenter VMware vCenter is a distributed server-client software
  solution that provides a central and a flexible platform for managing the virtual infrastructure in
  business-critical enterprise systems. VMware vCenter centrally monitors performance and events,
  and provides an enhanced level of visibility of the virtual environment, thus helping IT administrators
  to control the environment with ease.
- Other deployments Apart from the basic deployment scenarios, you can collect data from the following sources independently:

- Deployment with NNMi
- Deployment with a generic database
- Deployment with other applications using CSV

### Types of Reports

The reports available in HP Service Health Reporter (SHR) are divided into two broad categories:

- Business Service Management
- Infrastructure Management

The following image shows the supported list of reports folders under both these categories:

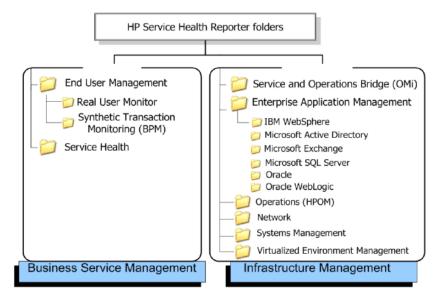

To view a map of all the reports available in the Health and Key Performance Indicators Content Pack, see Report Navigation.

For more information on HP Service Health Reporter concepts, see HP Service Health Reporter Concepts Guide and HP Service Health Reporter Content Development Guide.

## Health and Key Performance Indicators Content Pack Overview

This section provides an overview of Health and Key Performance Indicators Content Pack, target audience, and supported data sources.

The Health and Key Performance Indicators Content Packs determine the fact data that are to be collected from the various data sources, and the interval at which the data is collected. Configuration of the data source connections for the Health and Key Performance Indicators Content Packs depends on the type of deployment scenario used.

Health and Key Performance Indicators reports give an overview of the overall health of the configuration items (CIs) and the summary of the Key Performance Indicators (KPIs) for each of the CIs. The Health Indicators (HIs) and KPIs provide quantifiable measurements that help you monitor your business performance and objectives.

The KPIs and HIs provide real-time assessment of the present state of your business and processes; help you track critical performance variables over time; and help you assess the business impact of the problems in the system. These reports display an overview of the HIs and KPIs for the available CIs.

### Target Audience

The target audience for the Health and Key Performance Indicators reports includes Operations Center Managers/Operations Administrators, who help to setup and administer the various tasks involved in maintaining the IT infrastructure. Health and Key Performance Indicators reports help to identify and analyze the availability and performance of KPIs of the domains being monitored. This helps to identify areas of concern and rectify discrepancies, if any.

# Data Sources for Health and Key Performance Indicators Data

SHR integrates with and collects Health and Key Performance Indicator metrics from BSM Service Health application; the metrics being stored in BSM Profile and Management databases.

The Health and Key Performance Indicators Content Pack identifies the list of metrics or facts that SHR must collect from each of these data sources. The corresponding dimension data is collected from the RtSM topology source.

SHR collects data from the different data sources at periodic intervals based on the collection policies predefined in the HIKPI\_ETL\_ServiceHealth Content Pack. The topology data from RtSM is retrieved one time a day. The KPI and HI fact data (status values of the heath and performance indicators) is collected at an hourly frequency from the BSM profile and management databases. This data is converted to time series data (status duration of CIs) in SHR using custom procedures. SHR

aggregates these records and converts the hourly data to daily data. This aggregated data is displayed in the reports together with monthly and yearly aggregates that are derived by online aggregation.

# Deploy topology views

To configure SHR to collect domain-specific data, you need to deploy the topology views for each Content Pack. These topology views contain specific CI attributes that Content Packs use to collect the relevant data. However, these topology views can vary from one Content Pack to another.

### List of Content Pack and Topology Views to Deploy

The following table lists the topology views to deploy for Health and Key Performance Indicators Content Pack:

#### On Windows:

| Content Pack                                 | View Name                                        | Location                                                                                                    |
|----------------------------------------------|--------------------------------------------------|----------------------------------------------------------------------------------------------------|
| BPM (Synthetic<br>Transaction<br>Monitoring) | EUM_BSMR.zip(BSM only)  EUM_OMi.zip(OMi 10 only) | %PMDB_ HOME%\packages\EndUserManagement\ETL_ BPM.ap\source\cmdb_views  %PMDB_ HOME%\packages\EndUserManagement\ETL_BPM_ OMi.ap\source\cmdb_views  Note: If BSM is the deployment scenario, then deploy only EUM_BSMR.zip view in the BSM server.  If OMi 10 is the deployment scenario, then deploy only EUM_OMi.zip view in the OMi 10 server. |

| Content Pack                           | View Name                                         | Location                                                                                                    |
|----------------------------------------|---------------------------------------------------|----------------------------------------------------------------------------------------------------|
| Real User<br>Transaction<br>Monitoring | EUM_BSMR.zip(BSM only)  EUM_OMi.zip(OMi 10 only)  | %PMDB_ HOME%\packages\EndUserManagement\ETL_ RUM.ap\source\cmdb_views  %PMDB_ HOME%\packages\EndUserManagement\ETL_RUM_ OMi.ap\source\cmdb_views  Note: If BSM is the deployment scenario, then deploy only EUM_BSMR.zip view in the BSM server.  If OMi 10 is the deployment scenario, then deploy only EUM_OMi.zip view in the OMi 10 server. |
| Network                                | SHR_Network_<br>Views.zip                         | %PMDB_HOME%\packages\Network\ETL_Network_<br>NPS92_RTSM.ap\source\cmdb_views                                                                                                    |
| System Management                      | SM_BSM9_Views.zip                                 | %PMDB_<br>HOME%\packages\SystemManagement\ETL_<br>SystemManagement_PA.ap\source\cmdb_views                                                                                                    |
| Oracle                                 | SHR_DBOracle_<br>Views.zip<br>SHR_DBOracle_OM.zip | <pre>%PMDB_HOME%\Packages\DatabaseOracle\ETL_ DBOracle_DBSPI.ap\source\cmdb_views\SHR_ DBOracle_Views.zip</pre>                                                                                                    |
| Oracle WebLogic<br>Server              | J2EEApplication.zip J2EEApplication_ OM.zip       | For OM/SPI: %PMDB_ HOME%\packages\ApplicationServer\ETL_ AppSrvrWLS_WLSSPI.ap\source\cmdb_views  For OMi/MP: %PMDB_ HOME%\packages\ApplicationServer\ETL_ AppSrvrWLS_WLSMP.ap\source\cmdb_views                                                                                                    |
| IBM WebSphere<br>Application Server    | J2EEApplication.zip J2EEApplication_ OM.zip       | For OM/SPI: %PMDB_ HOME%\packages\ApplicationServer\ETL_ AppSrvrWBS_WBSSPI.ap\source\cmdb_views  For OMi/MP: %PMDB_ HOME%\packages\ApplicationServer\ETL_ AppSrvrWBS_WBSMP.ap\source\cmdb_views                                                                                                    |
| Microsoft SQL Server                   | SHR_DBMSSQL_<br>Views.zip<br>SHR_DBMSSQL_OM.zip   | %PMDB_HOME%\packages\DatabaseMSSQL\ETL_<br>DBMSSQL_DBSPI.ap\source\cmdb_views                                                                                                    |

| Content Pack                                                    | View Name                                                          | Location                                                                                     |
|-----------------------------------------------------------------|--------------------------------------------------------------------|----------------------------------------------------------------------------------------------|
| Microsoft Exchange<br>Server                                    | SHR_Exchange_ Business_View.zip SHR_Exchange_OM.zip                | <pre>%PMDB_HOME%\packages\ExchangeServer\ETL_ Exchange_Server2007.ap\source\cmdb_views</pre> |
| Microsoft Active<br>Directory                                   | SHR_AD_Business_<br>View.zip<br>SHR_<br>ActiveDirectory_<br>OM.zip | <pre>%PMDB_HOME%\packages\ActiveDirectory\ETL_ AD_ADSPI.ap\source\cmdb_views</pre>           |
| Virtual Environment<br>Performance                              | SM_BSM9_Views.zip                                                  | %PMDB_<br>HOME%\packages\SystemManagement\ETL_<br>SystemManagement_PA.ap\source\cmdb_views   |
| Health and Key<br>Performance<br>Indicators (Service<br>Health) | All the views                                                      |                                                                                              |
| Cross-Domain<br>Operations Events                               | All the views                                                      |                                                                                              |
| Operations Events                                               | No views                                                           |                                                                                              |

### On Linux:

| Content Pack                                 | View Name                                        | Location                                                                                                    |
|----------------------------------------------|--------------------------------------------------|----------------------------------------------------------------------------------------------------|
| BPM (Synthetic<br>Transaction<br>Monitoring) | EUM_BSMR.zip(BSM only)  EUM_OMi.zip(OMi 10 only) | Business view - \$PMDB_ HOME/packages/EndUserManagement/ETL_ BPM.ap/source/cmdb_views  OM view - \$PMDB_ HOME/packages/EndUserManagement/ETL_BPM_ OMi.ap/source/cmdb_views  Note: If BSM is the deployment scenario, then deploy only EUM_BSMR.zip view in the BSM server.  If OMi 10 is the deployment scenario, then deploy only EUM_OMi.zip view in the OMi 10 server. |

| Content Pack                           | View Name                                         | Location                                                                                                    |
|----------------------------------------|---------------------------------------------------|----------------------------------------------------------------------------------------------------|
| Real User<br>Transaction<br>Monitoring | EUM_BSMR.zip(BSM only)  EUM_OMi.zip(OMi 10 only)  | Business view - \$PMDB_ HOME/packages/EndUserManagement/ETL_RUM_ OMi.ap/source/cmdb_views  OM view - \$PMDB_ HOME/packages/EndUserManagement/ETL_RUM_ OMi.ap/source/cmdb_views  Note: If BSM is the deployment scenario, then deploy only EUM_BSMR.zip view in the BSM server.  If OMi 10 is the deployment scenario, then deploy only EUM_OMi.zip view in the OMi 10 server. |
| Network                                | SHR_Network_<br>Views.zip                         | <pre>\$PMDB_HOME/packages/Network/ETL_Network_ NPS92_RTSM.ap/source/cmdb_views</pre>                                                                                                    |
| System Management                      | SM_BSM9_Views.zip                                 | <pre>\$PMDB_ HOME/packages/SystemManagement/ETL_ SystemManagement_PA.ap/source/cmdb_views</pre>                                                                                                    |
| Oracle                                 | SHR_DBOracle_<br>Views.zip<br>SHR_DBOracle_OM.zip | <pre>\$PMDB_HOME/Packages/DatabaseOracle/ETL_ DBOracle_DBSPI.ap/source/cmdb_views/SHR_ DBOracle_Views.zip</pre>                                                                                                    |
| Oracle WebLogic<br>Server              | J2EEApplication.zip J2EEApplication_ OM.zip       | For OM/SPI: \$PMDB_<br>HOME/packages/ApplicationServer/ETL_<br>AppSrvrWLS_WLSSPI.ap/source/cmdb_views<br>For OMi/MP: \$PMDB_<br>HOME/packages/ApplicationServer/ETL_<br>AppSrvrWLS_WLSMP.ap/source/cmdb_views                                                                                                    |
| IBM WebSphere<br>Application Server    | J2EEApplication.zip J2EEApplication_ OM.zip       | For OM/SPI: \$PMDB_HOME/ packages/ApplicationServer/ETL_ AppSrvrWBS_WBSSPI.ap/source/cmdb_views For OMi/MP: \$PMDB_ HOME/packages/ApplicationServer/ETL_ AppSrvrWBS_WBSMP.ap/source/cmdb_views                                                                                                    |
| Microsoft SQL Server                   | SHR_DBMSSQL_<br>Views.zip<br>SHR_DBMSSQL_OM.zip   | <pre>\$PMDB_HOME/packages/DatabaseMSSQL/ETL_ DBMSSQL_DBSPI.ap/source/cmdb_views</pre>                                                                                                    |

| Content Pack                                                    | View Name                                                          | Location                                                                                        |
|-----------------------------------------------------------------|--------------------------------------------------------------------|-------------------------------------------------------------------------------------------------|
| Microsoft Exchange<br>Server                                    | SHR_Exchange_ Business_View.zip SHR_Exchange_OM.zip                | <pre>\$PMDB_HOME/packages/ExchangeServer/ETL_ Exchange_Server2007.ap/source/cmdb_views</pre>    |
| Microsoft Active<br>Directory                                   | SHR_AD_Business_<br>View.zip<br>SHR_<br>ActiveDirectory_<br>OM.zip | <pre>\$PMDB_HOME/packages/ActiveDirectory/ETL_ AD_ADSPI.ap/source/cmdb_views</pre>              |
| Virtual Environment<br>Performance                              | SM_BSM9_Views.zip                                                  | <pre>\$PMDB_ HOME/packages/SystemManagement/ETL_ SystemManagement_PA.ap/source/cmdb_views</pre> |
| Health and Key<br>Performance<br>Indicators (Service<br>Health) | All the views                                                      |                                                                                                 |
| Cross-Domain<br>Operations Events                               | All the views                                                      |                                                                                                 |
| Operations Events                                               | No views                                                           |                                                                                                 |

### **HP BSM Server**

To deploy the topology model views for the Health and Key Performance Indicators Content Pack in the HP BSM server, follow these steps:

1. In the web browser, type the following URL:

http://<BSM system FQDN>/bsm

where, <BSM system FQDN> is the FQDN of the HP BSM server.

**Note:** You can launch the HP BSM server from a system where SHR is installed or any other local system. If you are launching from local system, ensure that you browse to the location mentioned in List of Content Pack and Topology Views to Deploy and copy the required views to your local system.

The Business Service Management Login page appears.

2. Type the login name and password and click **Log In**. The Business Service Management - Site Map appears.

3. Click **Administration > RTSM Administration**. The RTSM Administration page appears.

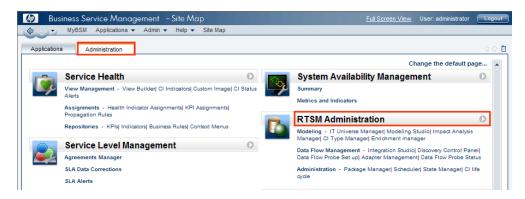

4. Click Administration > Package Manager. The Package Manager page appears.

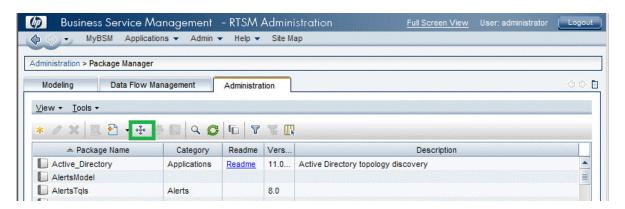

Click the Deploy Packages to Server (from local disk) icon. The Deploy Package to Server dialog box appears.

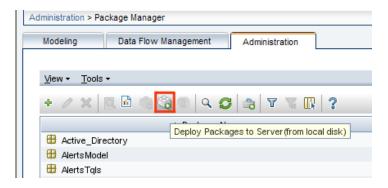

6. Click the Add icon.

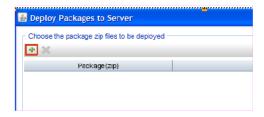

The **Deploy Package to Server (from local disk)** dialog box appears.

7. Browse to the location of the Content Pack zip files, select the required files, and then click **Open**.

You can view and select the TQL and ODB views that you want to deploy under **Select the resources you want to deploy** in the **Deploy Package to Server (from local disk)** dialog box. Ensure that all the files are selected.

8. Click **Deploy** to deploy the Content Pack views.

You have successfully deployed the Content Packs views based on the type of deployment scenario selected for SHR.

### HP OMi 10 Server

To deploy the topology model views for the Health and Key Performance Indicators Content Pack in the HP OMi 10 server, follow these steps:

1. In the web browser, type the following URL:

```
http://<OMi system FQDN>/omi
```

where, <OMi system FQDN> is the FQDN of the HP OMi server.

**Note:** You can launch the HP OMi server from a system where SHR is installed or any other local system. If you are launching from local system, ensure that you browse to the location mentioned in List of Content Pack and Topology Views to Deploy and copy the required views to your local system.

The Operations Manager i Login page appears.

- 2. Type the login name and password and click **Log In**. The Operations Manager i Workspace page appears.
- 3. Click Administration > RTSM Administration > Package Manager.

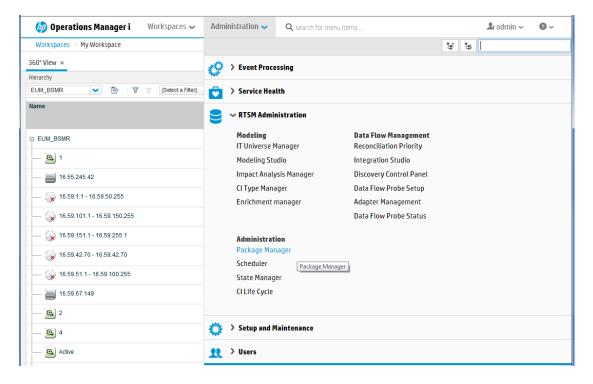

The Package Manager page appears.

4. Click the **Deploy Packages to Server (from local disk)** icon. The **Deploy Package to Server** dialog box appears.

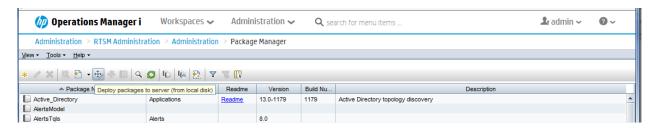

5. Click the Add icon.

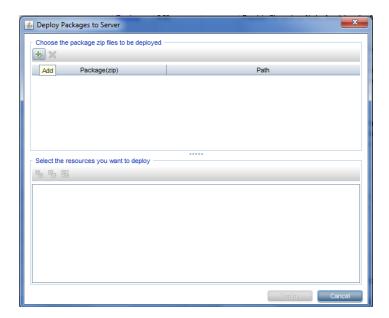

The **Deploy Package to Server (from local disk)** dialog box appears.

6. Browse to the location of the Content Pack zip files, select the required files, and then click **Open**.

You can view and select the TQL and ODB views that you want to deploy under **Select the** resources you want to deploy in the **Deploy Package to Server (from local disk)** dialog box. Ensure that all the files are selected.

7. Click **Deploy** to deploy the Content Pack views.

You have successfully deployed the Content Packs views based on the type of deployment scenario selected for SHR.

### Install the Content Pack

### Check Availability and Integrity of Data Sources

SHR enables you to check the availability and integrity of data sources prior to installing Content Packs.

1. Launch the following page:

```
http://<SHR Server FQDN>:<port>/BSMRApp/dscheck.jsf
```

2. To check the data sources related to RTSM, click RTSM.

Click **View** to see the results. Results include the list of missing mandatory CI types and attributes.

3. To check the data sources in the HP Operations agent, click PA.

Click **View** to see the results. Results include a status summary of nodes and missing policies.

## Selecting the Content Pack Components

A typical Content Pack consists of three components - the Domain, Extraction Transformation Loading (ETL), and Application components.

The following figure shows the typical data flow between the components of the Content Pack:

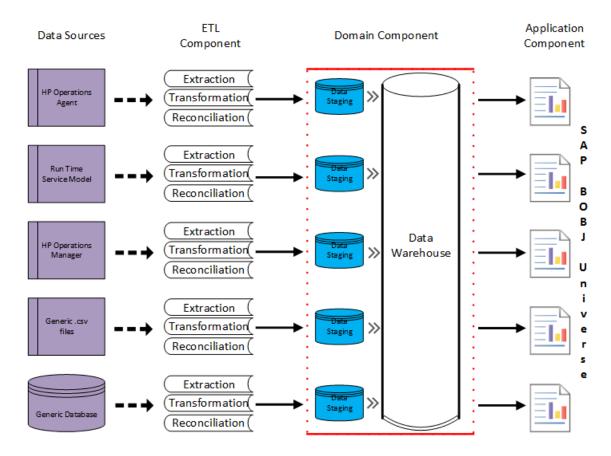

- Domain component: The Domain or Core Domain component defines the data model for a
  particular Content Pack. It contains the rules for generating the relational schema. It also contains
  the data processing rules, including a set of standard pre-aggregation rules, for processing data into
  the database. The Domain component can include the commonly-used dimensions and cubes,
  which can be leveraged by one or more Report Content Pack components. The Domain Content
  Pack component does not depend on the configured topology source or the data source from where
  you want to collect data.
- ETL (Extract, Transform, and Load) component: The ETL Content Pack component defines the collection policies and the transformation, reconciliation, and staging rules. It also provides the data processing rules that define the order of execution of the data processing steps.

A single data source app.lication can have multiple ETL components. For example, you can have one ETL component for each virtualization technology supported in Performance Agent such as Oracle Solaris Zones, VMware, IBM LPAR, and Microsoft HyperV. The ETL component can be dependent on one or more Domain components. In addition, you can have multiple ETL components feeding data into the same Domain component.

The ETL Content Pack component is data source dependent. Therefore, for a particular domain, each data source application has a separate ETL Content Pack component. For example, if you want to collect system performance data from the HP Operations Agent, you must install the SysPerf\_ETL\_PerformanceAgent component. If you want to collect system performance data from

HP SiteScope, you must install either SysPerf\_ETL\_SiS\_API (sourcing data logged in API) or SysPerf\_ETL\_SiS\_DB (sourcing data logged in BSM Profile database).

Application component: The Application Content Pack component defines the application-specific aggregation rules, business views, SAP BOBJ universes, and the reports for a particular domain. Report components can be dependent on one or more Domain components. This component also provides the flexibility to extend the data model that is defined in one or more Domain components.

The list of Content Pack components that you can install depends on the topology source that you configured during the post-install configuration phase of the installation. Once the topology source is configured, the Deployment Manager filters the list of Content Pack components to display only those components that can be installed in the supported deployment scenario. For example, if RTSM is the configured topology source, the Deployment Manager only displays those components that can be installed in the SaOB and APM deployment scenarios.

### Install the Content Pack in Deployment Manager

To install the required Health and Key Performance Indicators Content Pack, follow these steps:

1. Launch the Administration Console in a web browser using the following URL:

```
http://<SHR Server FQDN>:21411
```

In the Administration Console, click Administration > Deployment Manager.

The Deployment Manager page is displayed.

To install this content pack and to generate reports on data from BSM or OMi, make the following selections:

- HIKPI\_ETL\_ServiceHealth (RTSM topology) (9.40.003)
- HIKPI\_ETL\_ServiceHealth\_OMi10 (OMi topology) (9.40.000)
- HIKPI Domain (9.40.003)
- HIKPI\_Reports\_ServiceHealth (9.40.003)

**Note:** The Content Pack components for RTSM and OMi topology source are mutually exclusive. Ensure that only one of them is selected.

Tip: Install the following dependent content packs (and their components) along with this

content pack for it to function:

- Core
  - Core\_Domain

**Note:** The dependent domain content pack get selected automatically, you have to select only the ETLs based on the topology source.

**Note:** For more details on ETLs, see *HP Service Health Reporter Content Pack Release Notes*.

3. Click Install/Upgrade to install the Content Packs.

The color of the status column changes for all the selected Content Packs. An Installation Started status appears in the **Status** column for Content Pack that is currently being installed. The Deployment Manager page automatically refreshes itself to display the updated status. Once the installation completes, an Installation Successful status appears. If the installation fails, an Installation Failed status appears.

**Note:** The timer service will be stopped automatically during install/uninstall/upgrade operation and will be started once operation is complete.

4. Click the link in the **Status** column for more information about the installation process. The Content Pack Component Status History window is displayed. It displays the details of the current and historical status of that Content Pack component's installation.

**Note:** During install/uninstall process, Deployment Manager does not allow you to interrupt the process. Instead, you must wait till the current process is complete before you can perform any other operations on the Deployment Manager page.

### **Data Source Collection Configuration**

After installing Content Packs, you must configure SHR to collect required data from various data collectors. The data collectors work internally within the SHR infrastructure to collect the data. Therefore, you cannot directly interface with these collectors. Instead, you can specify the data sources from where the collectors can collect the data through the Administration Console.

In BSM/OMi deployment scenario, HP BPM and HP RUM monitors the application performance from end users perspective. When you configure data source in this scenario, choose the Management and Profile Database Data Source.

# Configuring the Management and Profile Database Data Source

You can configure SHR to collect data from the following HP Business Service Management data repositories:

- Management database: The Management database stores system-wide and management-related metadata for the HP Business Service Management environment.
- **Profile database**: The Profile database stores raw and aggregated measurement data obtained from the HP Business Service Management data collectors. The Profile database also stores measurements collected through HPOM, OMi, BPM, RUM, and Health and Key Performance Indicators.

In your HP BSM deployment, you might have to set up multiple Profile databases for scaling because one database might not be enough to store all the data. You may also require multiple Profile database to store critical and non-critical data. The information on different Profile databases deployed in your environment is stored in the Management database.

To configure the multiple Profile database connections, you also need to configure the Management database on the BSM/OMi page.

To configure a new Management Database, follow these steps:

- 1. In the Administration Console, click Collection Configuration > BSM/OMi > Management Database.
- 2. Click Create New. The Connection Parameters dialog box appears.
- Based on the topology source, select Data Source as BSM or OMi.
- 4. Type the following values in the **Connection Parameters** dialog box:

| Field                  | Description                                                                                                    |
|------------------------|----------------------------------------------------------------------------------------------------|
| Host name              | IP address or FQDN of the Management Database server.                                                                                                    |
|                        | Not displayed when <b>Database in Oracle RAC</b> is selected.                                                                                                    |
| Port                   | Port number to query the Management Database server.                                                                                                    |
|                        | Not displayed when <b>Database in Oracle RAC</b> is selected.                                                                                                    |
| Database type          | The type of database engine that is used to create the Management Database. If you have selected the <b>Data Source</b> as <b>BSM</b> then the database type can either be <b>Oracle</b> or <b>MSSQL</b> . If you have selected the <b>Data Source</b> as <b>OMi</b> then the database type can be <b>Oracle</b> , <b>MSSQL</b> , or <b>PostgreSQL</b> . |
| Windows Authentication | If you have selected MSSQL as the database type, you have the option to enable Windows authentication for MSSQL, that is, the user can use the same credentials to access SQL Server as that of the Windows system hosting the database.                                                                                                    |
| Database instance      | System Identifier (SID) of the Management Database instance.                                                                                                    |
|                        | Not displayed when <b>Database in Oracle RAC</b> is selected.                                                                                                    |
|                        | <b>Note:</b> For information about the database host name, port number, and SID, contact your HP Business Service Management administrator.                                                                                                    |
| Database name          | Name of the database. This field appears only if MSSQL is selected as the database type.                                                                                                    |
| Database in Oracle RAC | This option appears only if you have selected Oracle as the database type.                                                                                                    |
| Service name           | Name of the service. This option appears only if <b>Database in Oracle RAC</b> is selected.                                                                                                    |
| ORA file name          | The ORA file (available at \${PMDB.HOME}/config folder) that contains connection information to the Oracle Real Application Cluster. This option appears only if <b>Database in Oracle RAC</b> is selected.                                                                                                    |

| Field     | Description                                                                                                    |
|-----------|----------------------------------------------------------------------------------------------------|
| User name | Name of the Management Database user, which was specified in the BSM Configuration Wizard when setting up the Management Database.     |
|           | <b>Note:</b> If the Windows Authentication option is selected, this field is disabled.                                                 |
| Password  | Password of the Management Database user, which was specified in the BSM Configuration Wizard when setting up the Management Database. |
|           | <b>Note:</b> If the Windows Authentication option is selected, this field is disabled.                                                 |

- 5. Click OK.
- 6. Click **Test Connection** to test the connection.
- 7. Click **Save** to save the changes. A Saved Successfully message appears in the Information message pane.

To configure a new Profile database, follow these steps:

- 1. In the Administration Console, click Collection Configuration > BSM/OMi > Profile Database.
- 2. Click Create New. The Connection Parameters dialog box appears.
- 3. Type the following values in the **Connection Parameters** dialog box:

| Field         | Description                                                                                                 |
|---------------|----------------------------------------------------------------------------------------------------|
| Host name     | IP address or FQDN of the Profile Database server.                                                          |
|               | Not displayed when <b>Database in Oracle RAC</b> is selected.                                               |
| Port          | Port number to query the Profile Database server.                                                           |
|               | Not displayed when <b>Database in Oracle RAC</b> is selected.                                               |
| Database type | The type of database engine that is used to create the Profile Database. It can either be Oracle, or MSSQL. |

| Field                     | Description                                                                                                    |
|---------------------------|----------------------------------------------------------------------------------------------------|
| Management<br>Database    | Links Profile Database to the Management Database. If you collect data from only SiteScope, no Management Database needs to be selected.                                                                                                    |
| Domains                   | Select the domains for which you want to enable data collection.                                                                                                    |
|                           | <b>Note:</b> You must select the domains from which you want to enable data collection. If you have skipped topology configuration during post-install configuration and installed the content packs, you must return here to select from among the following domains to enable data collection. |
|                           | ■ RUM                                                                                                    |
|                           | <ul><li>BPM</li><li>ServiceHealth</li></ul>                                                                                                    |
|                           | ■ SM                                                                                                    |
|                           | ■ SM_VMware_SiS                                                                                                    |
| Database instance         | System Identifier (SID) of the Profile Database instance.                                                                                                    |
|                           | Not displayed when <b>Database in Oracle RAC</b> is selected.                                                                                                    |
|                           | <b>Note:</b> For information about the database host name, port number, and SID, contact your HP Business Service Management administrator.                                                                                                    |
| Windows<br>Authentication | If you have selected MSSQL as the database type, you have the option to enable Windows authentication for MSSQL, that is, the user can use the same credentials to access SQL Server as that of the Windows system hosting the database.                                                         |
| Database name             | Name of the database. This field appears only if MSSQL is selected as the database type.                                                                                                    |
| Database in Oracle<br>RAC | This option appears only if you have selected Oracle as the database type.                                                                                                    |
| Service name              | Name of the service. This option appears only if <b>Database in Oracle RAC</b> is selected.                                                                                                    |

| Field              | Description                                                                                                    |
|--------------------|----------------------------------------------------------------------------------------------------|
| ORA file name      | The ORA file that contains connection information to the Oracle Real Application Cluster. This option appears only if <b>Database in Oracle RAC</b> is selected. |
| User name          | Name of the Profile Database user, which was specified in the BSM Configuration Wizard when setting up the Profile Database.                                     |
|                    | <b>Note:</b> If the Windows Authentication option is selected, this field is disabled.                                                                           |
| Password           | Password of the Profile Database user, which was specified in the BSM Configuration Wizard when setting up the Profile Database.                                 |
|                    | <b>Note:</b> If the Windows Authentication option is selected, this field is disabled.                                                                           |
| Collection Station | This option is used for a collector installed on a remote system.                                                                                                |

- 4. Click OK.
- 5. Click **Test Connection** to test the connection.
- 6. Click **Save** to save the changes made on this page. A Saved Successfully message appears in the Information message pane.

After you save the newly created Management database connection, SHR (local collector or remote collector) retrieves the Profile database information from the Management database data source and lists all the existing Profile database data sources under the Profile Database section of the page.

Data collection for the Profile database data source is enabled by default. In addition, the collection frequency is scheduled for every one hour.

In case of a Remote Collector, the collection station has to be selected from the Database type drop down box provided in the Profile Database section of the page.

For more information about configuring Profile database data source connections, see the *HP Service Health Reporter Online Help for Administrators*.

# Enable KPI Data Collection for Health and Key Performance Indicators CIs

KPIs are high-level indicators of a CI's performance and availability. The KPI data pertaining to certain logical Health and Key Performance Indicators CIs, such as Business Service, Business Application,

Business Process, and Host, are logged by default in the Profile database. SHR collects this data from the database for reporting.

However, the KPI data for other CI types are not automatically logged in the Profile database. To enable the logging of the KPI data for these CI types, you must configure the CIs in the HP BSM. For more information, see the *Persistent Data and Historical Data* section of the *HP Business Service Management - Using Service Health* guide. This guide is available for the product, *Application Performance Management (BAC)*, at the following URL:

http://h20230.www2.hp.com/selfsolve/manuals

## **Report Navigation**

The Health and Key Performance Indicators reports are categorized into high-level Executive Summary and detailed status reports. You can navigate from the higher-level reports to the detailed reports through the various cross launch and hyperlink features. For example, you may start with the Top N Domains report or a KPI Overview report for an overall analysis of the domain-specific KPI status in terms of availability / performance and then navigate all the way to the detailed reports for the status trend of a specific CI.

Report navigation can vary depending on the use-cases around which these reports are designed and the following diagram presents one way of navigating the reports:

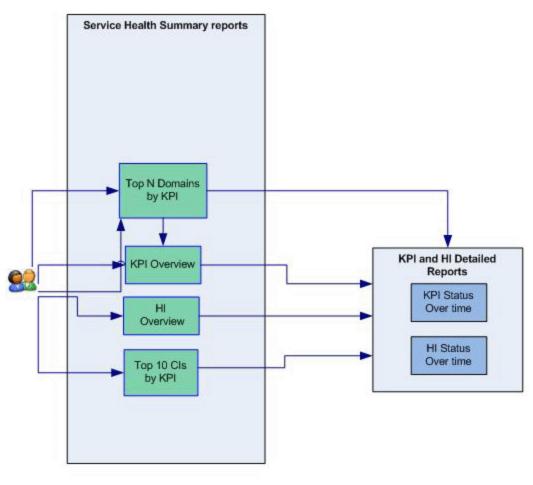

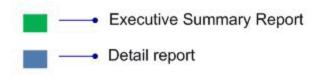

### **Use Cases**

This section provides information on use cases for Health and Key Performance Indicators reports. The following table provides description, user, and report name for the use cases:

| Description                                                                                            | Report<br>Category | Report Name                         |
|----------------------------------------------------------------------------------------------------|--------------------|-------------------------------------|
| To view the number of hours a KPI was in various status for a given CI over a period of time           | Event analytics    | KPI Overview                        |
| To view the number of hours a KPI was in various status for a given CI over a period of time           | Event analytics    | HI Overview                         |
| To view the status of availability and performance KPIs with respect to the domains that are monitored | Event analytics    | KPI Summary by<br>Domain            |
| To view the status of availability and performance KPIs with respect to the domains that are monitor   | Event analytics    | Service Health/Top<br>10 CIs by KPI |
| To view the distribution HI status over a period of time                                               | Event analytics    | HI Status Over Time                 |
| To view the distribution of KPI status over a period of time                                           | Event analytics    | KPI Status Over<br>Time             |

## **Appendix**

This section provides information on Terminology, Calculating KPI Status for a Domain, and Metric Mapping for Reports.

### Appendix A: Terminology

**Business View:** A view deployed on BSM RtSM, which provides the topology information of the configuration items in your IT environment.

### Appendix B: Calculating KPI Statistics for a Domain

SHR collects KPI status data per CI instance from the BSM profile database. There are procedural routines in SHR to compute the KPI status duration per CI over time. The data across all top-level CI instances in an RTSM view are aggregated as KPI status duration measures per View in SHR database. SHR maintains a mapping of RTSM views to generic domains whereby KPI status measures per View are rolled-up to domain level by means of online aggregation in Business Objects.

The following table lists the mapping between Domains and RTSM views consumed in SHR:

| Domain         | RtSM View(s)              |
|----------------|---------------------------|
| Systems        | SM_PA                     |
|                | SM_PA_BusinessView        |
|                | SM_SiS                    |
|                | SM_SiS_BusinessView       |
| Virtualization | SM_VMWare_OM              |
|                | SM_VMWare_SiS             |
|                | SM_VMWare_BusinessView    |
|                | SM_HyperV                 |
|                | SM_HyperV_BusinessView    |
|                | SM_Sol_Zones              |
|                | SM_Sol_Zones_BusinessView |
| MSSQL          | MSSQL_Deployment          |
|                | MSSQL_BusinessView        |

| Domain      | RtSM View(s)                 |
|-------------|------------------------------|
| Oracle      | ORA_Deployment               |
|             | ORA_BusinessView             |
| MS Exchange | Exchange_Mail_View           |
|             | Exchange_Org_View            |
|             | Exchange_Site_View           |
|             | Exchange_Business_View       |
| AD          | AD_Logical_View              |
|             | AD_Physical_View             |
|             | AD_Business_View             |
| AppServer   | J2EE_Deployment              |
|             | J2EE_Deployment_BusinessView |
| EUM         | EUM_BSMR                     |
| Network     | SHR_Network                  |

## Appendix C: Metric Mapping for Reports

SHR provides a utility to generate metric flow documents. The utility has strong filtering capabilities and generates the metric flow documents in HTML format. These HTML output files can then be saved in Excel for further filtering and metric tracking.

To generate the metric flow documents, follow these steps:

1. Run the utility using the following command:

%PMDB\_HOME%/bin/shr\_utility -flow -dir %PMDB\_HOME%/packages/EndUserManagement

The command generates multiple HTML output files.

2. Open the HTML output file in Excel.

You can apply combination of filters to check how a particular metric(s) is performing.

**Note:** The output file in Excel format is published for some of the Content Packs. You can download the files from the following URL:

https://hpln.hp.com/node/24267/attachment

### Send Documentation Feedback

If you have comments about this document, you can contact the documentation team by email. If an email client is configured on this system, click the link above and an email window opens with the following information in the subject line:

Feedback on Health and Key Performance Indicators Content Pack Reference (Service Health Reporter 9.40)

Just add your feedback to the email and click send.

If no email client is available, copy the information above to a new message in a web mail client, and send your feedback to HP Service Health Reporter Help Authors: docfeedback@hp.com.

We appreciate your feedback!